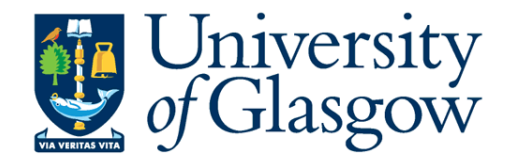

图 三社

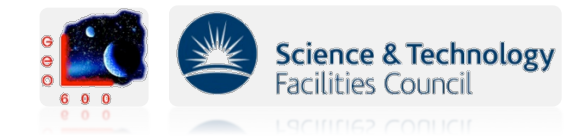

# **Using Sim-Tools for the AEI-10m Finesse input file**

**S. Hild,**  GEO-SIM meeting, Hannover, August 2011

## **Overview**

- Why are accurate simulations useful?
- An accurate input file is the key!
- Different demands on an input file: GEO vs AEI-10m.
- One file for global parameters.
- Doing a Finesse simulation with the Finesse tools.
- Documentation for the AEI-10m master input file.

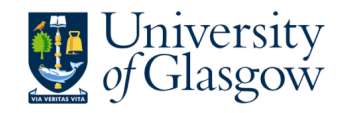

## **Overview**

- Why are accurate simulations useful?
- An accurate input file is the key!
- Different demands on an input file: GEO vs AEI-10m.
- One file for global parameters.
- Doing a Finesse simulation with the Finesse tools.
- Documentation for the AEI-10m master input file.

## **No rocket science --- just an example for a workflow that we found to be useful.**

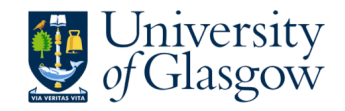

#### Why are accurate simulations useful?

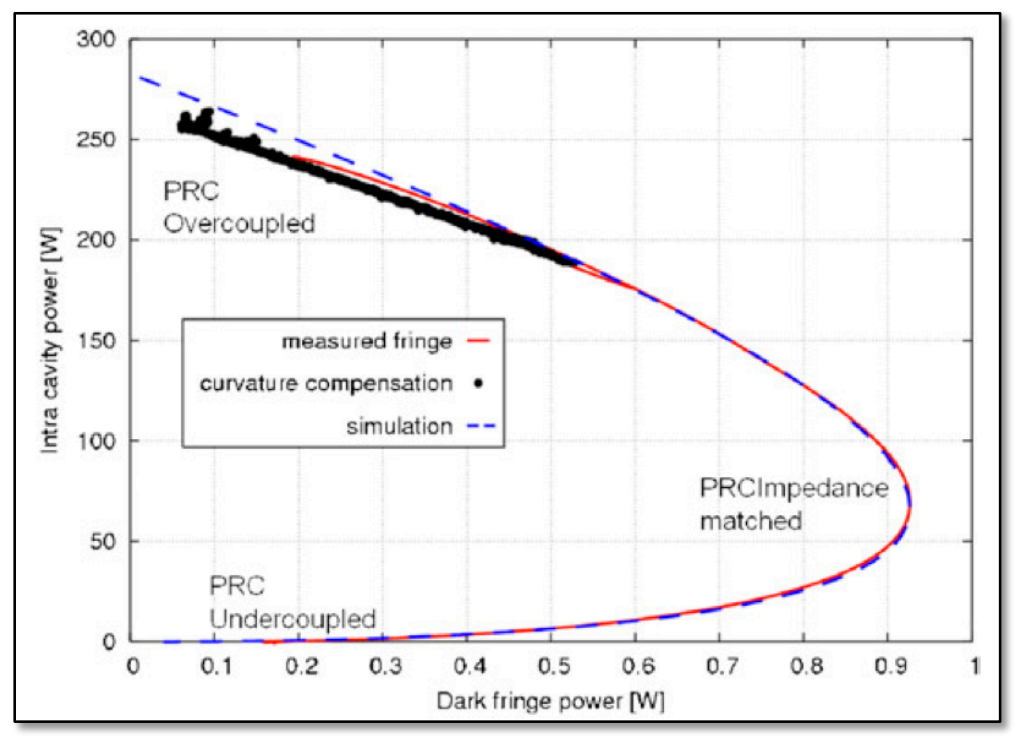

H. Lueck et al: Thermal correction of the radii of curvature of mirrors for GEO 600, CQG*,* **2004***, 21*, S985-S989

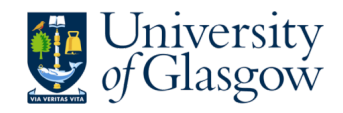

### Why are accurate simulations useful?

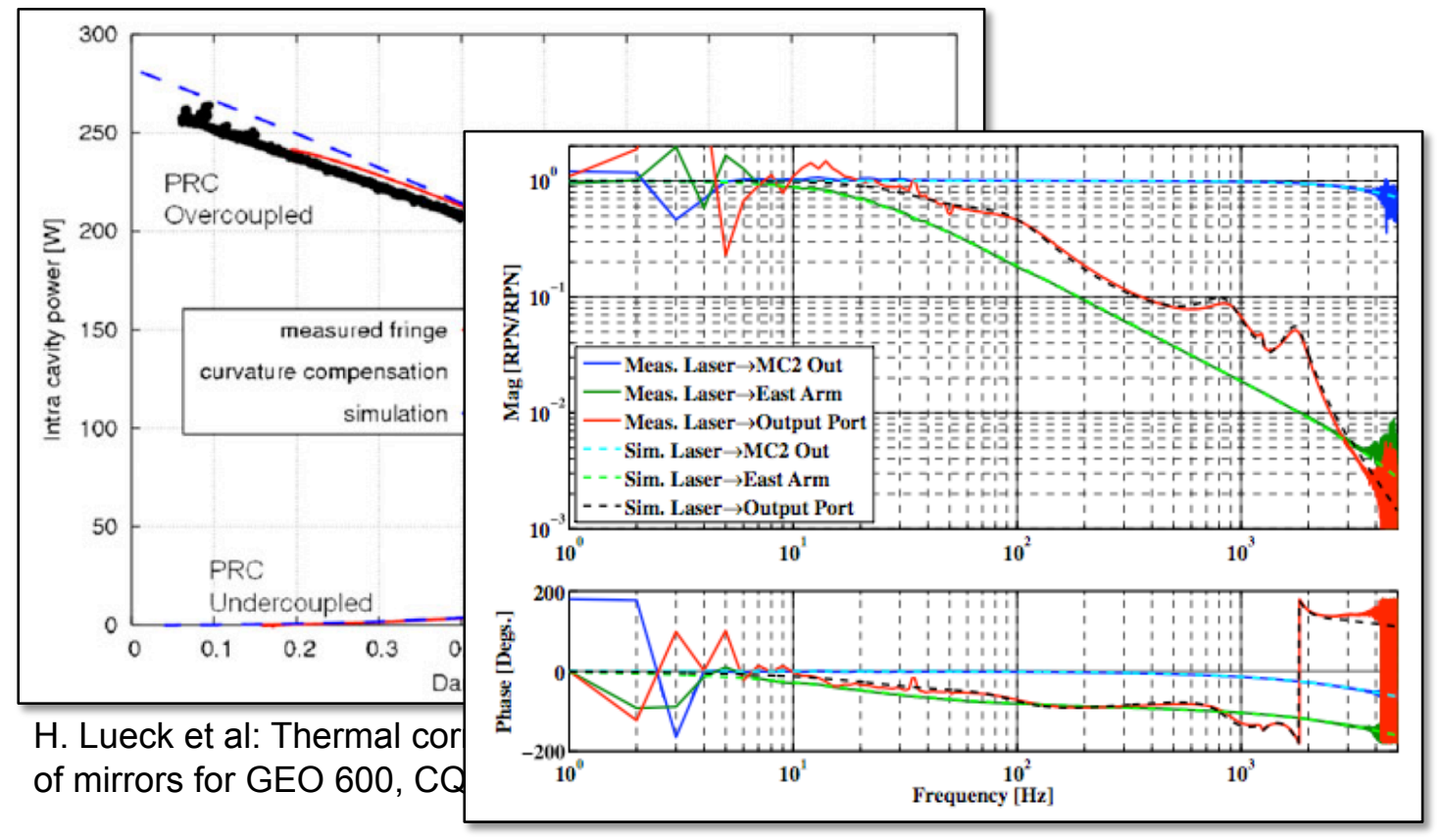

J.R. Smith et al: Measurement and simulation of laser power noise in GEO 600, *CQG,* **2008***, 25*, 035003

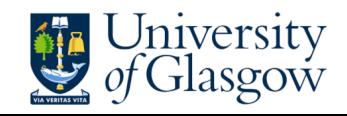

## Why are accurate simulations useful?

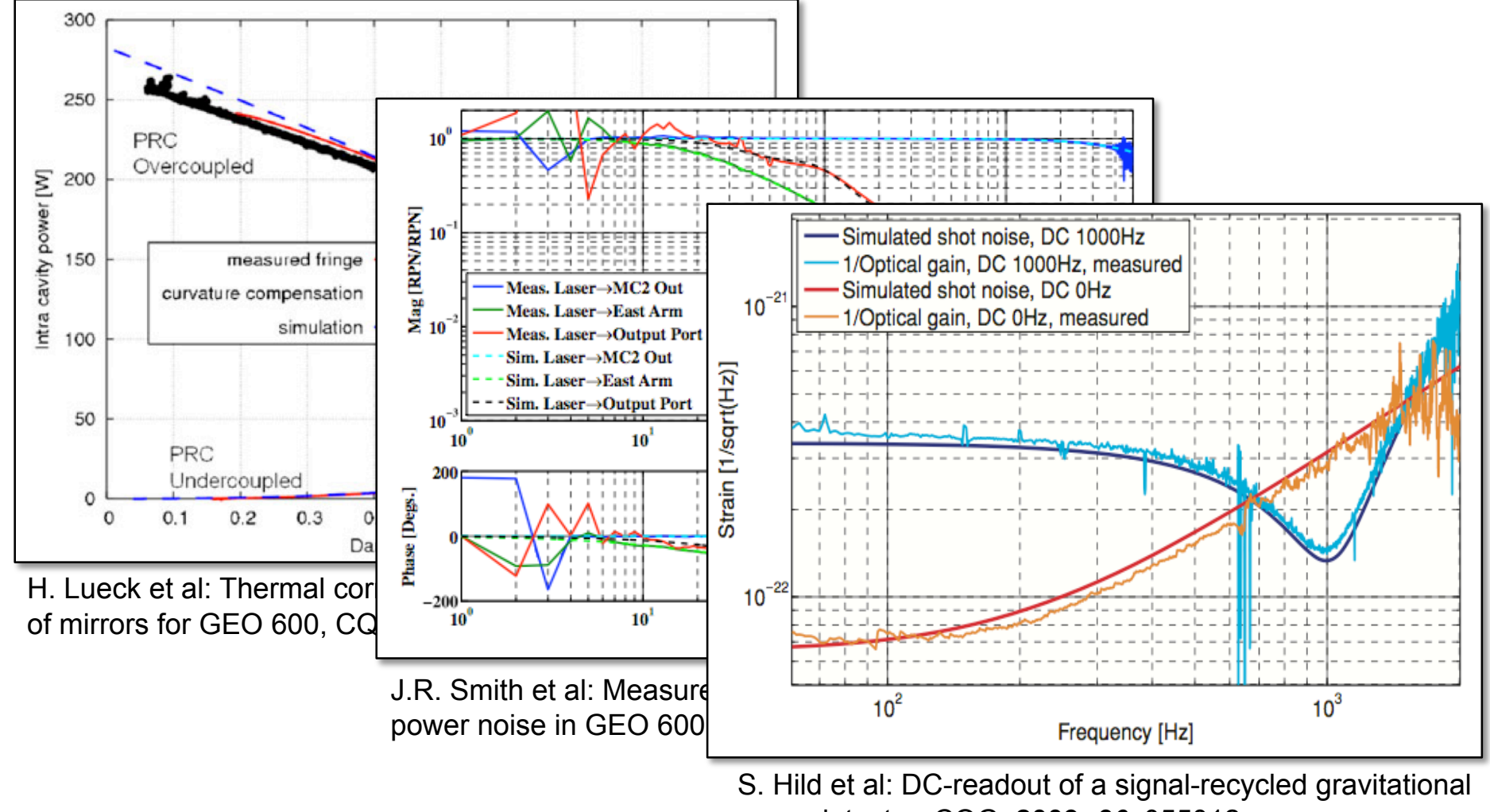

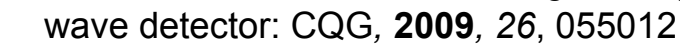

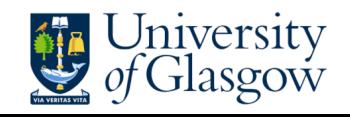

# The GEO-Finesse file

- Originally started by Andreas more than 10 years ago.
- Survived a handful of 'file-keepers'.
- A continuous process of improvements: More accurate parameters + more and more parameters included.
- Everything in this file is hard-coded.
- Every time the system is change (DCreadout, OMC, new MSR) someone implements this change in the file.
- System works pretty well for GEO.

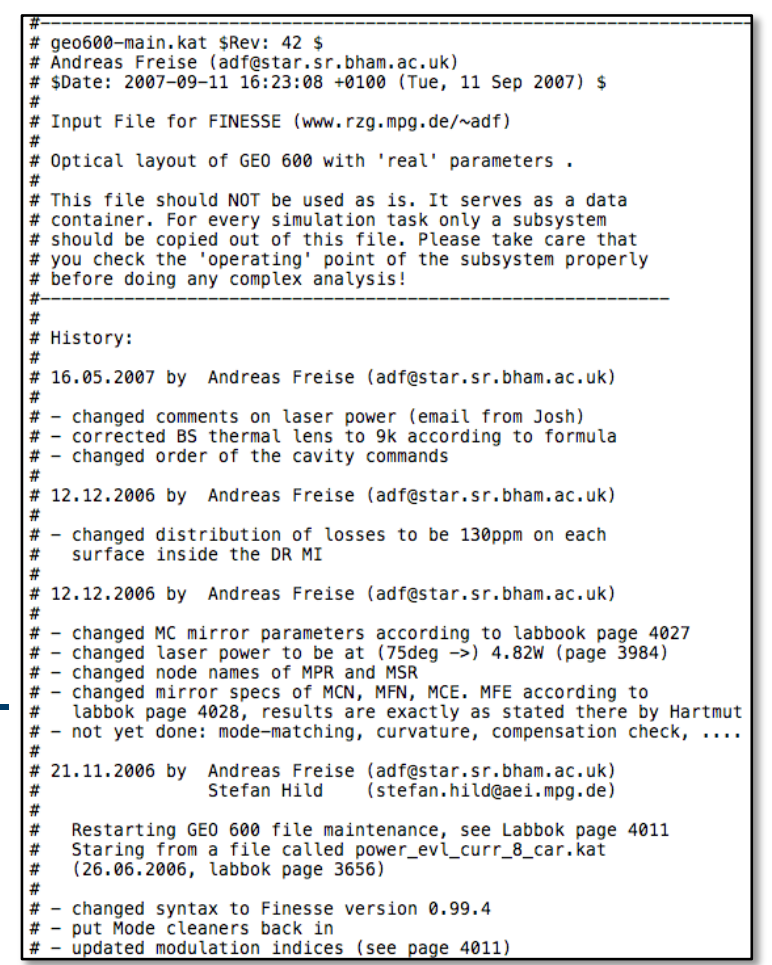

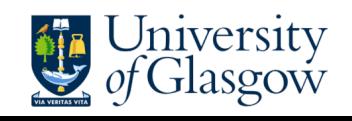

#### Why could a different system be useful for the AEI-10m?

- GEO is fairly mature and parameter change rather rarely.
- In contrast, for the AEI-10m nearly none of the parameters have so far values 'set in stone'.
- At the current stage of the design you also often want to play with several different configurations to compare them.
- Therefore a Finesse input file with hard-wired parameters would be of very limited use.

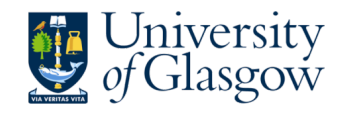

## One global parameter file

- Christian started one Matlab file called *getSSIGlobalParms.m* which should serve as the one and only point where we collect optical parameters.
- All different simulations (Finesse, Optickle etc) can access the parameters from that file.
- Idea is that we only have to change a parameter in a single file.
- This way we ensure to always have the latest parameters.

```
function [ parmStruct ] = getSSIGlobalParms()
%getSSIGlobal Parms Returns global parameters for the SubSOL IFO
    Usage: ps = qetsSIGlobalParms()Parameters can be accessed from the caller of the function using the
    dot notation, e.g. x = ps.IM.R to store the IM power reflectivity in
    the variable x.
    All numbers, if not explicitly noted, taken from Kentaro's
         "Conceptual design of an interferometer with a sub-SOL sensitivity ver. 2.0"
     For non-pure Matlab-based usage keep an eye on potential TRUNCATION ERROR!
     (e.g. for passing small numbers to Finesse via SimTools).
     Matlab displays numbers at lower precision than they are handled
     internally. It is advisable to enforce the desired precision e.g.
     with a command in the style of
                    num2str(RoC IM HR, '% 10.8f');
     i.e. by using format specifiers to export the constant RoC IM HR to
     a .kat file via SimTools or similar applications.
% THIS FILE SHOULD ONLY BE EDITED BY CHRISTIAN GRAEF AND STEFAN HILD
    % Fundamental laser wave length
   paramStructuct.lambda0 = 1064e-9:
    % Laser input power
   paramStruct.Pin = 5.5: %%% This number needs TBC !!!
    % Refractive index FS
    \texttt{paramStruct.nFusedSilica} = 1.4496309898590634:% Thickness of main suspension substrates
   parmStruct.SubstrateThickness = 0.0245;
    % Radius of main suspension substrates
   \texttt{paramStructure}.SubstrateRadius = 0.0243:% optimal spot radius on IFO mirrors, a/2.5 to keep diffraction loss
    % at a tolerable level of ~ 2.25ppm
   parmStruct.w optim = parmStruct.SubstrateRadius / 2.5;
    % optical pathlength in IEM substrate
```
This file is available for everyone and can be found in the following svn repository: https://arran.physics.gla.ac.uk/svn/AEI-PT- locking/trunk/Matlab/SSILib/

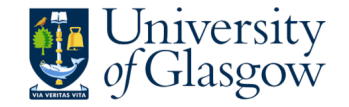

### How is the Finesse input file created?

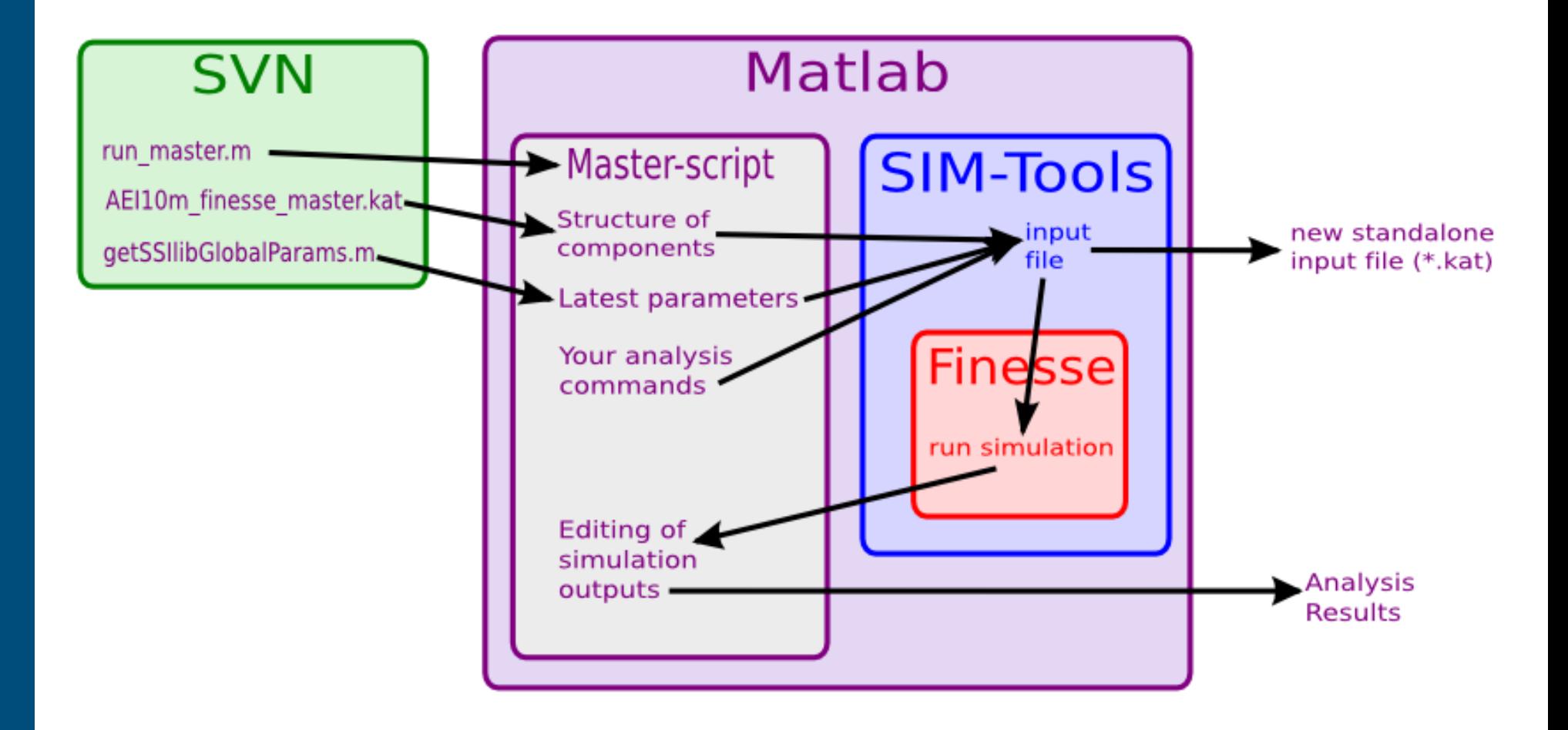

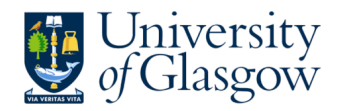

## Structure file

- Finesse input file with all the components included: AEI10m finesse master.kat
- However this file is static and does not include any values for the parameters or commands.
- Please not FT commands are included to properly read this into Matlab via Finesse tools.

This file can be found in the following svn repository: https://arran.physics.gla.ac.uk/svn/AEI-PT- locking/ trunk/Finesse/Stefan/Finesse\_master

```
75
      s 1x $1x nbs3 nIMx1
                                                             & length betwee
 76
      头
 77
      % IMx
 78
      bs2 IMxAR $RIMxAR $LIMxAR $IMxARphi 0 nIMx1 nPDMx nIMxi1 dump
 79
      s sIMx $sIM $nsilica nIMxil nIMxi2
 80
      ml IMx $TIMx $LIMx $IMxphi nIMxi2 nIMx2
 81
      attr IMxAR Rc $RCIMxAR
 82
      attr IMx Rc $RCIMx
 83
      朱
 84
      S LX $LX1 nIMx2 nEMx1
 85
 86
      % EMx
 87
      ml EMx $TEMx $LEMx $EMxphi nEMx1 nEMxi1
 88
      s SEMx $SEM $nsilica nEMxil nEMxi2
 89
      m2 EMxAR $REMxAR $LEMxAR $EMxARphi nEMxi2 nEMxo
 90
      attr EMx Rc $RCEMx
 91
      朱
 92
      Cav x FP IMx nIMx2 EMx nEMx1
 93
 94
 95
              8888888888888888 Y Arm 88888888888888888
 96
 97
      s ly $ly nbs2 nIMy1
                                                               % length betw
 98
      朱
 99
      % IMy
100
      bs2 IMyAR $RIMyAR $LIMyAR $IMyARphi 0 nIMy1 nPDMy nIMyi1 dump
101
      s sIMy $sIM $nsilica nIMyil nIMyi2
102
      ml IMy $TIMy $LIMy $IMyphi nIMyi2 nIMy2
103
      attr IMyAR Rc $RCIMyAR
104
      attr IMy Rc $RCIMy
105
      參
106
      s LY $LY1 nIMy2 nEMy1
107
108
      % EMy
109
      ml EMy $TEMy $LEMy $EMyphi nEMyl nEMyil
110
      s sEMy $sEM $nsilica nEMyil nEMyi2
111
      m2 EMyAR ŞREMyAR ŞLEMyAR ŞEMyARphi nEMyi2 nEMyo
112
      attr EMy Rc $RCEMy
113
114
      cav y FP IMy nIMy2 EMy nEMy1
115
116
      ٠
117
      %%% FTend
```
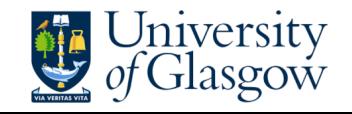

### How is the Finesse input file created?

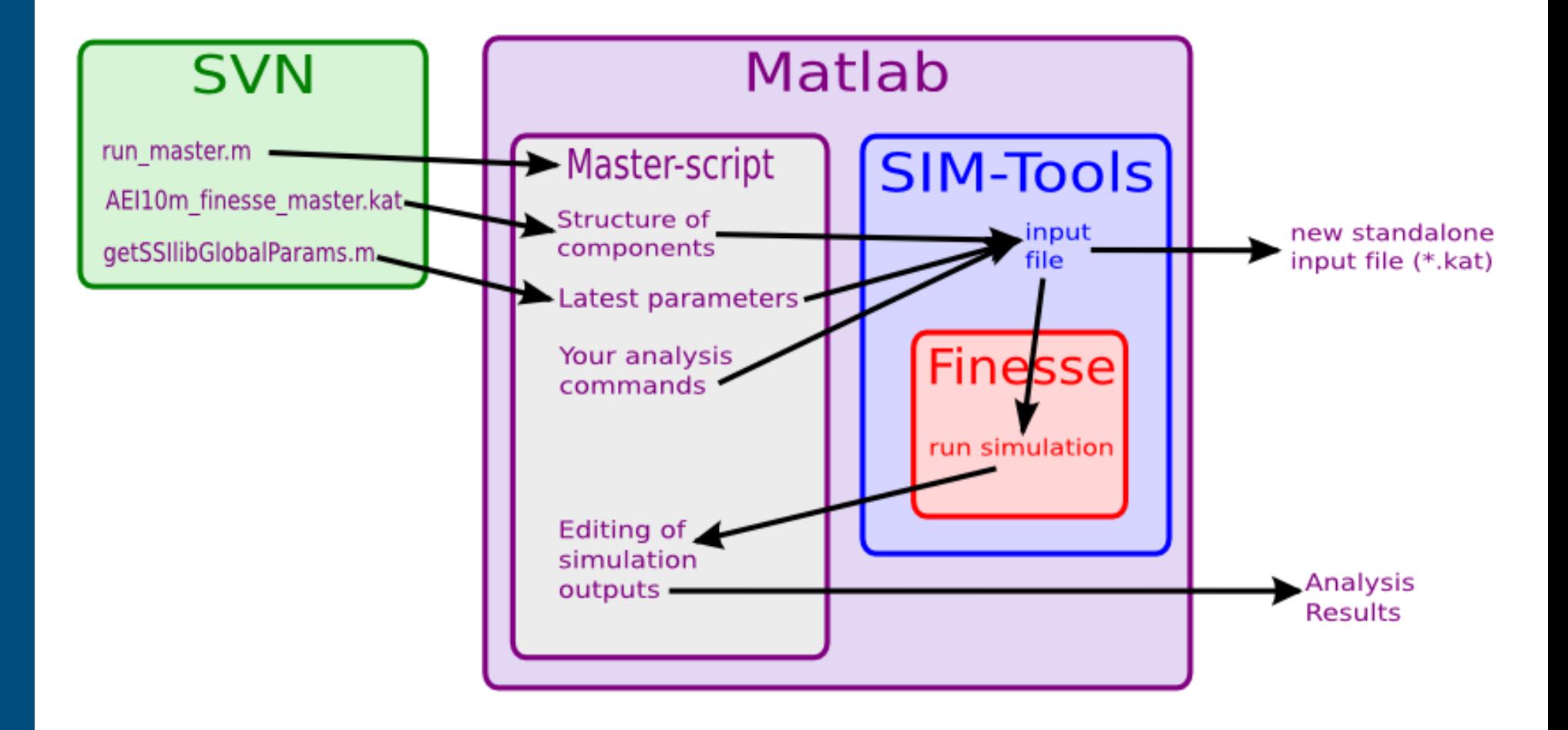

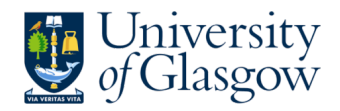

### Example of one full simulation

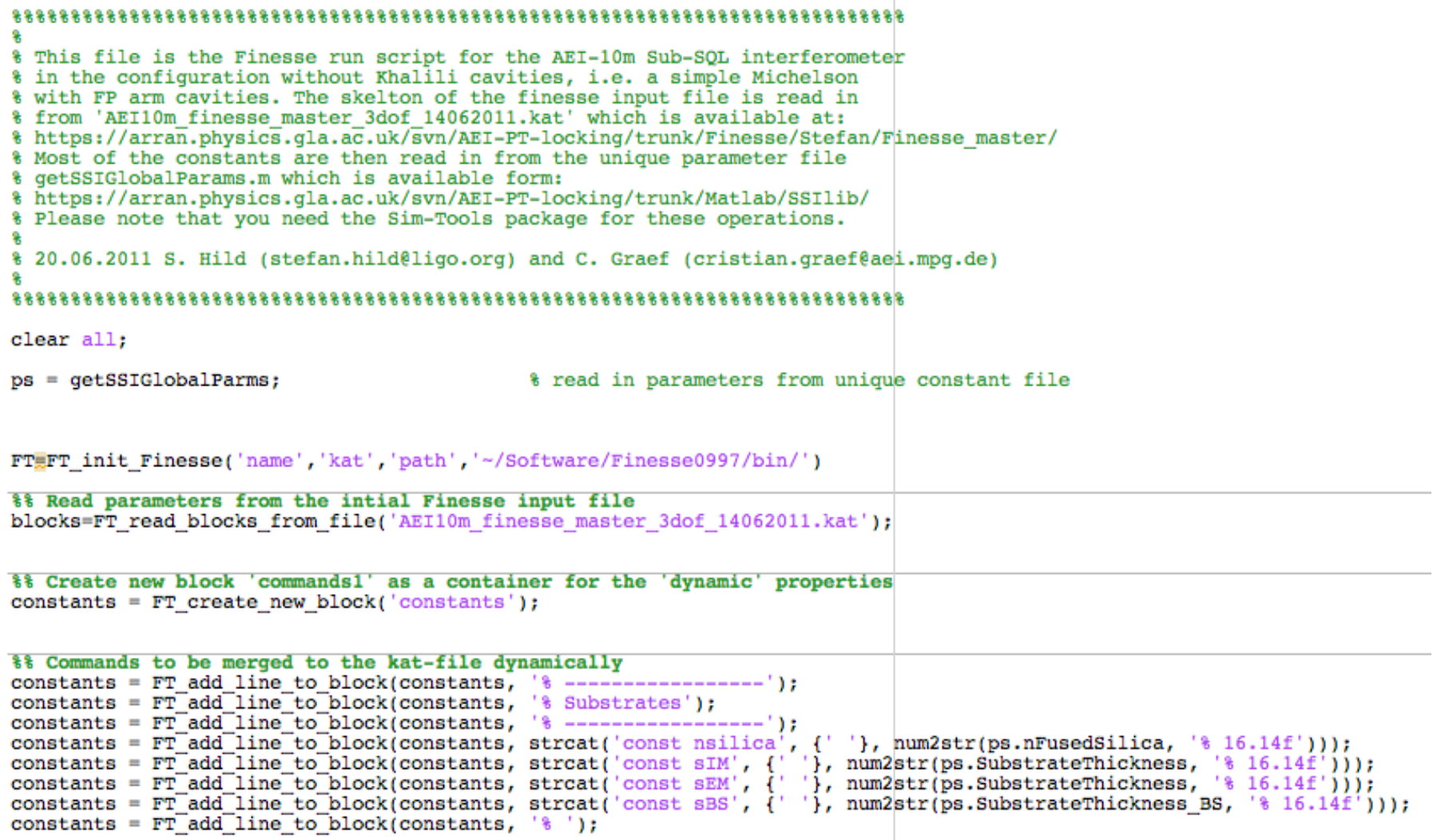

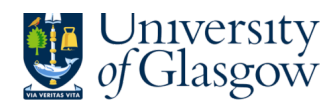

### Example of one full simulation

constants =  $FT$  add line to block(constants, ' $\frac{1}{6}$  '); w scan =  $400e-6:2e-6:1800e-6:$  $\exists$  for i=1:length(w scan); %% Create new block 'commands1' as a container for the 'dynamic' properties  $commands1 = FT create new block('commands1');$ %% Commands to be merged to the kat-file dynamically commands1 = FT add line to block(constants, streat('const ilw', {' '}, num2str(w scan(i), '% 16.14f'))); commands1 = FT add line to block(commands1, 'maxtem  $3$ '); commands1 = FT add line to block(commands1, 'xaxis LX 1 lin 10.8 11.4 400'); commands1 =  $FT$  add line to block(commands1, 'put LY 1  $$x1$ '); %commands1 = FT add line to block(commands1, 'x2axis beam in w0 lin 420e-6 1000e-6 20'); commands $1 = FT$  add line to block(commands1, 'pd PDs DC nPDs'); commands1 =  $FT$  add line to block(commands1, 'pd PDa DC nPDa'); commands1 = FT add line to block(commands1, 'pd PDx DC  $nEMx1$ '); commands1 =  $FT^-$ add<sup>-1</sup>ine<sup>-to-block(commands1, 'pd PDy<sup>-DC</sup>  $nEMy1$ ');</sup>  $% commands1 = FT add line to block(commands1, 'bp analogy x w nIMx1*)$ ; commands $1 = FT$  add line to block(commands1, 'yaxis abs');  $commands1 = FTaddTime-to-block(commands1, 'retrace');$ commands1 =  $FT$  add line to block(commands1, 'qnuterm aqua');

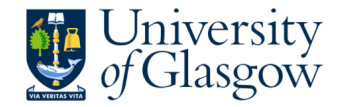

### Example of one full simulation

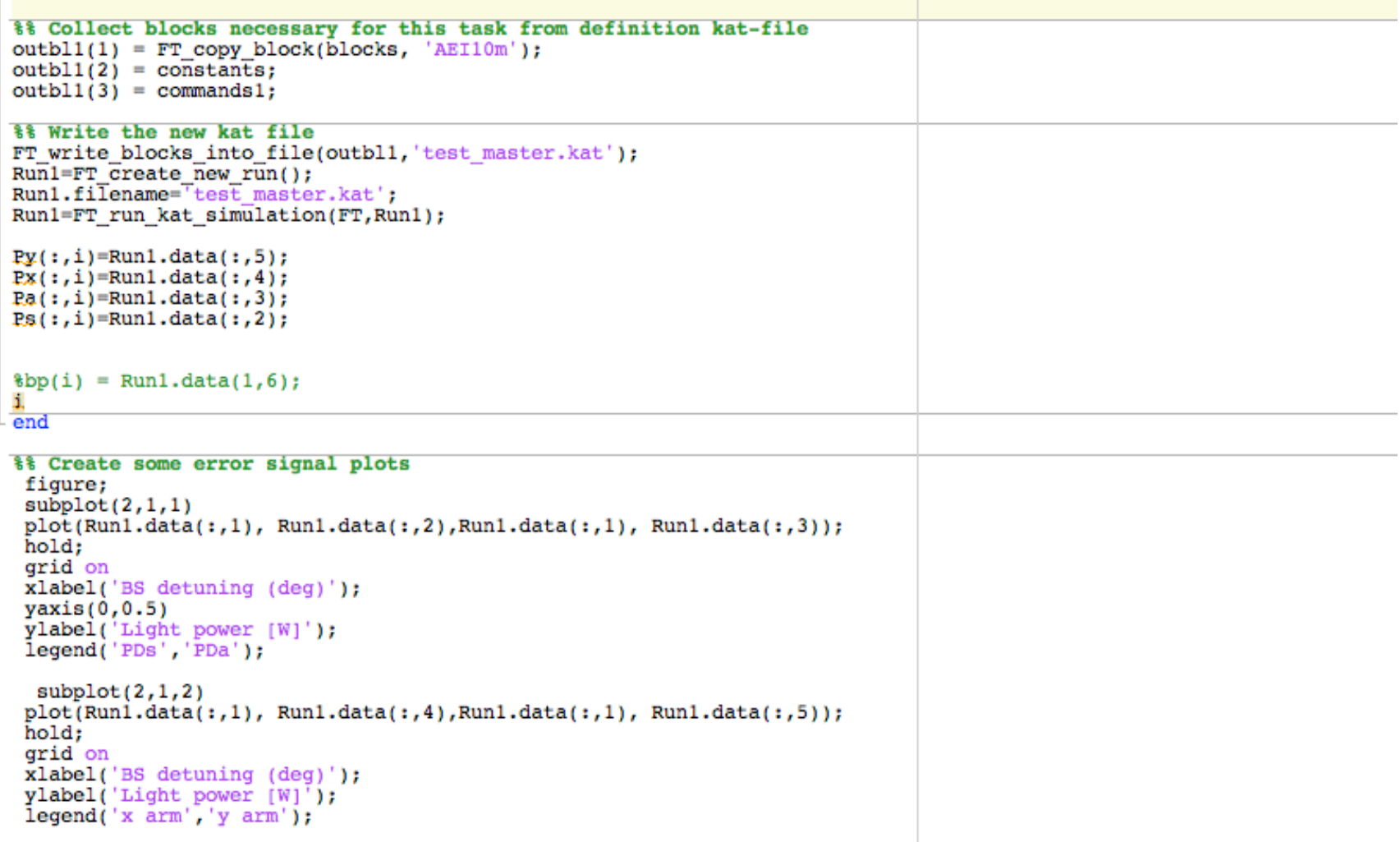

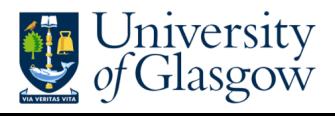

### Example of one full simulation: The Result

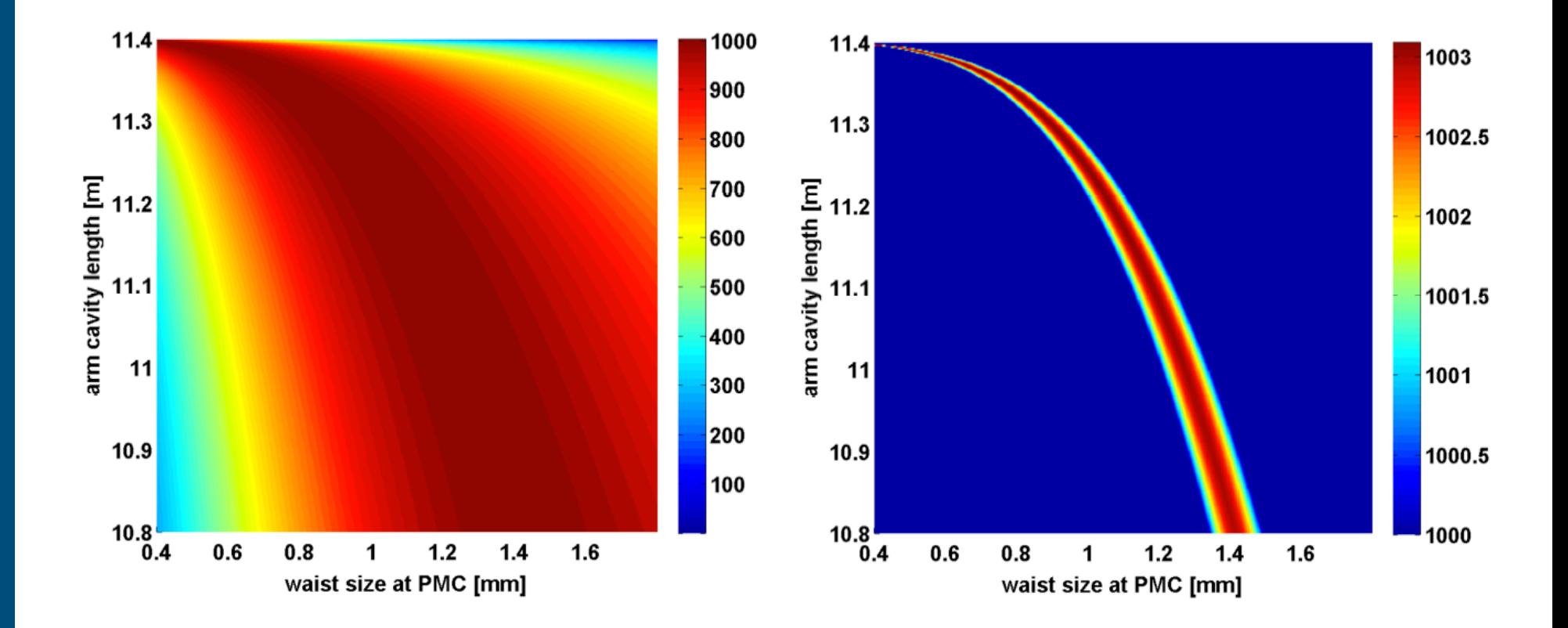

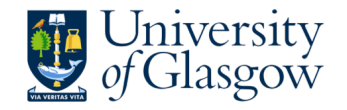

### How is the Finesse input file created?

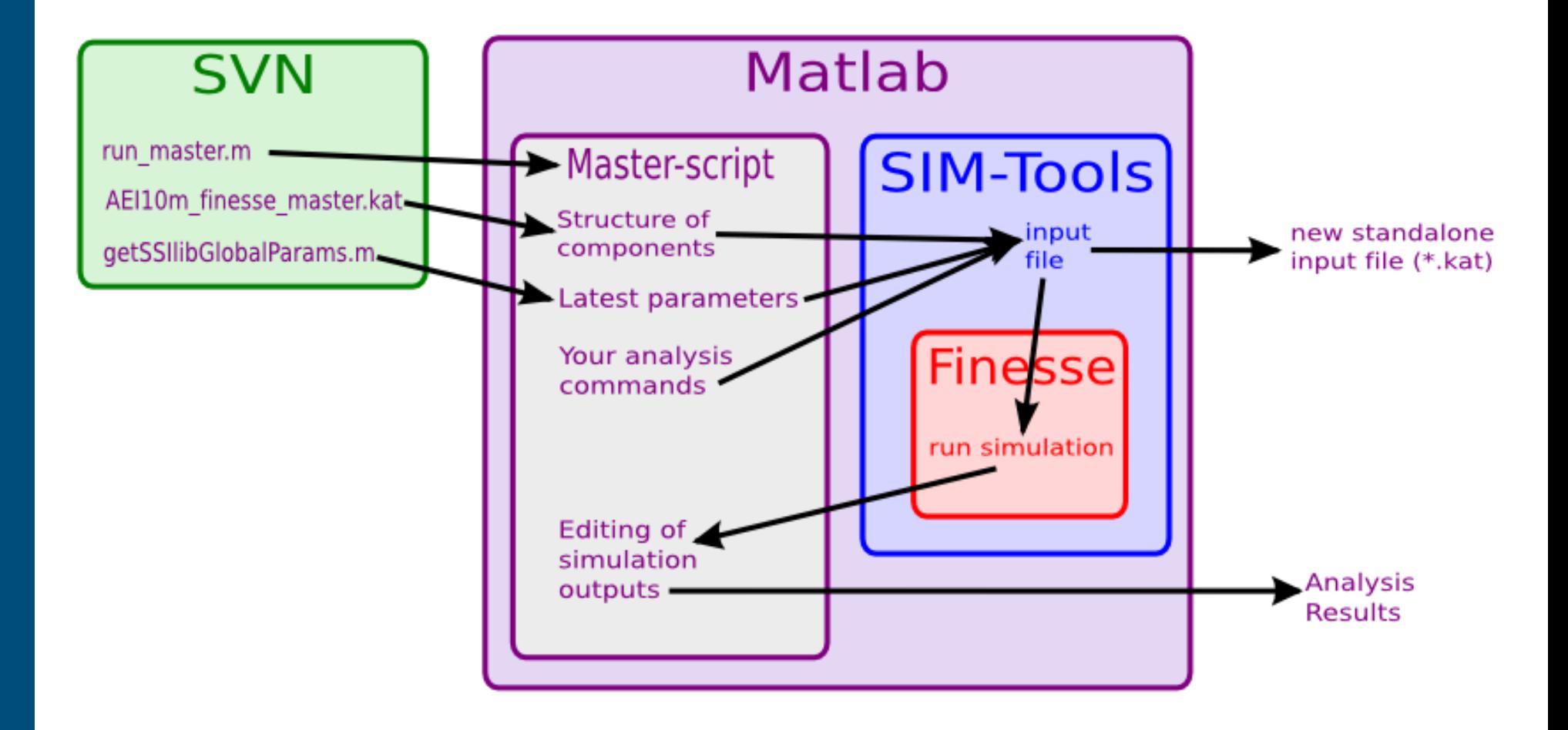

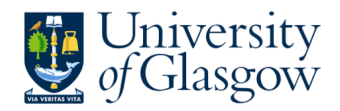

## Documentation of the Finesse master file

#### Documentation of the Finesse input file of the AEI-10m Sub-SQL interferometer

Stefan Hild, Christian Gräf and Sabina Huttner

July 14, 2011

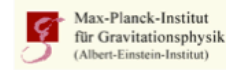

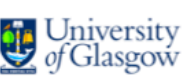

SUPA, School of Physics and Astronomy, The University of Glasgow, Glasgow, G128QQ, United Kingdom Max-Planck-Institut für Gravitationsphysik and Leibniz Universität Hannover, D-30167 Hannover, Germany

#### **Contents**

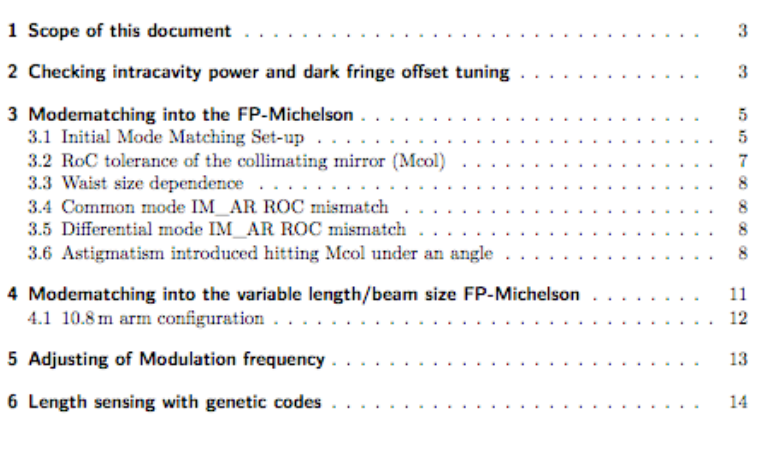

- Continuously growing file documenting the sanity checks simulations carried out.
- Doc also available on svn

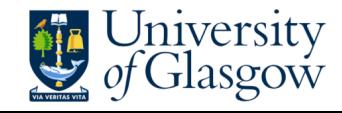

#### Documentation of the Finesse master file

#### 3 Modematching into the FP-Michelson

#### 3.1 Initial Mode Matching Set-up

The initial mode matching set-up refers to the configuration in which the arm cavities feature extremely large beam sizes at the main test masses, i.e.  $w_1 = 9.72$  m. A schematic overview of this configuration is shown in Figure 3. The arm cavity mode features equal beam sizes on the input (IM) and end test masses (EM), which leads to the cavity waist position being exactly centered in the arm cavities. The mode matching is then done as follows: From the waist (i1w) within the pre-mode-cleaner (PMC) the beam diverges over the distance S1 (of the order of 10 m, which is the distance between the central and the far tables) and is the collimated by a mirror (Mcol) and send back over S2 towards the beam splitter. As the beam passing the beam splitter is not diverging, no unwanted astigmatism is introduced. The final step of the mode matching is then achieved by shaping the rear surface of the input test masses (IMxAR) to focus the beam into the arm cavities.

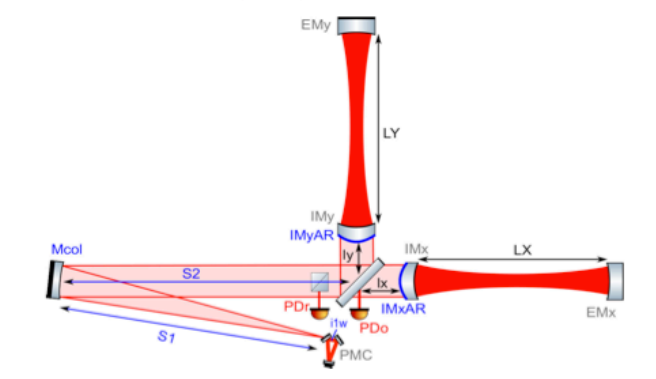

Figure 3: Simplified layout of the AEI-10m Sub-SQL interferometer as currently set up in the Finesse input file. The components relevant for the mode matching into the arm cavities are indicated by blue colour.

One of the keypoints of this configuration is that the radius of curvature (RoC) of the collimating mirror (Mcol) is twice the distance between the PMC waist and Mcol, in order to have a completely collimated beam in the central interferometer. Having a collimated beam in the central interferometer is a main requirement for achieving optimal mode matching into both arm cavities when using a macroscopic Schnupp asymmetry. The key parameters of this mode matching telescope are given as follows:

const ilw 420u const S1 12.0 const RC\_Mcol 24.0 const S2 12.0

 $const$  1x  $0.400$  $const$   $1y$   $0.600$ const RCIMxAR -1.77600 const RCIMyAR -1.77600 const LX 11.395300 const LY 11.395300 const RCIMx -5.7 const RCIMy -5.7 const RCEMx 5.7 const RCEMv 5.7

Figure 4 shows the same plot as in Figure 2, but this time with proper gaussian beams. This simulation was done with  $maxtem = 3$  and using the cav command. As one can see using the realistic mode matching only very slightly decreases the intracavity powers by each  $0.2\,\mathrm{W}$  from 1003.1 to 1002.9 W and from 1002.9 to 1002.7 W for the y and x-arm cavities, respectively. So, this seems to be a mode matching configuration we can in principle go forward with. The 0.2 W difference can potentially originate from imperfections: Firstly the beam between the collimating mirror and the input mirrors can of course not be perfectly collimated, but will still have a tiny, though measurable divergence. Secondly, we only use a certain number of digits for our input parameters.

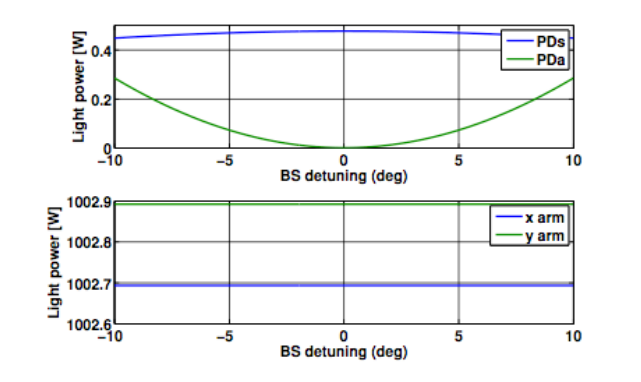

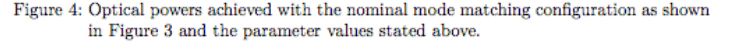

The automatically generated finesse file used for this analysis test\_master\_22062011a.kat can be found in the syn for reference.

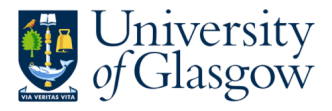

### Documentation of the Finesse master file

#### 3 Modematching into the FP-Michelson

#### 3.1 Initial Mode Matching Set-up

The initial mode matching set-up refers to the configuration in which the arm cavities feature extremely large beam sizes at the main test masses, i.e.  $w_1 = 9.72$  m. A schematic overview of this configuration is shown in Figure 3. The arm cavity mode features equal beam sizes on the input (IM) and end test masses (EM), which leads to the cavity waist position being exactly centered in the arm cavities. The mode matching is then done as follows: From the waist (i1w) within the pre-mode-cleaner (PMC) the beam diverges over the distance S1 (of the order of 10 m, which is the distance between the central and the far tables) and is the collimated by a mirror (Mcol) and send back over S2 towards the beam splitter. As the beam passing the beam splitter is not diverging, no unwanted astigmatism is introduced. The final step of the mode matching is then achieved by shaping the rear surface of the input test masses (IMxAR) to focus the beam into the arm cavities.

**FMv** 

 $const$  1x  $0.400$ const ly 0.600 const RCIMxAR -1.77600 const RCIMyAR -1.77600 const LX 11.395300 const LY 11.395300 const RCIMx -5.7 const RCIMy -5.7 const RCEMx 5.7 const RCEMv 5.7

Figure 4 shows the same plot as in Figure 2, but this time with proper gaussian beams. This simulation was done with  $maxtem = 3$  and using the cav command. As one can see using the realistic mode matching only very slightly decreases the intracavity powers by each  $0.2\,\mathrm{W}$  from 1003.1 to 1002.9 W and from 1002.9 to 1002.7 W for the y and x-arm cavities, respectively. So, this seems to be a mode matching configuration we can in principle go forward with. The 0.2 W difference can potentially originate from imperfections: Firstly the

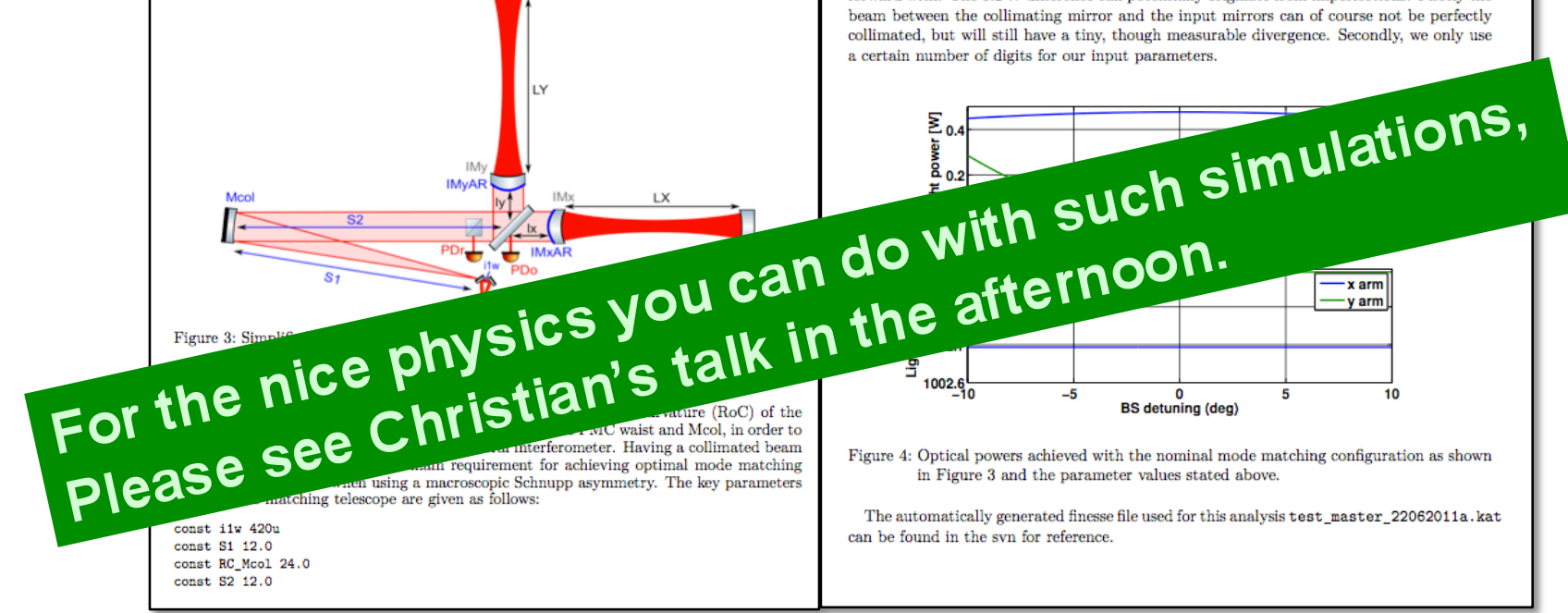

#### **nversity** Glasgow

# **Summary**

- Finesse Tools are very useful.
- AEI-10m master finesse file automatically uses the latest parameter set.
- Good documentation, via auto-vreated standalone input files plus the document on the svn.
- Everybody is welcome to use this stuff ...
- If you need an account for the svn, please just write me an email …

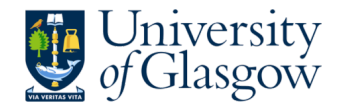